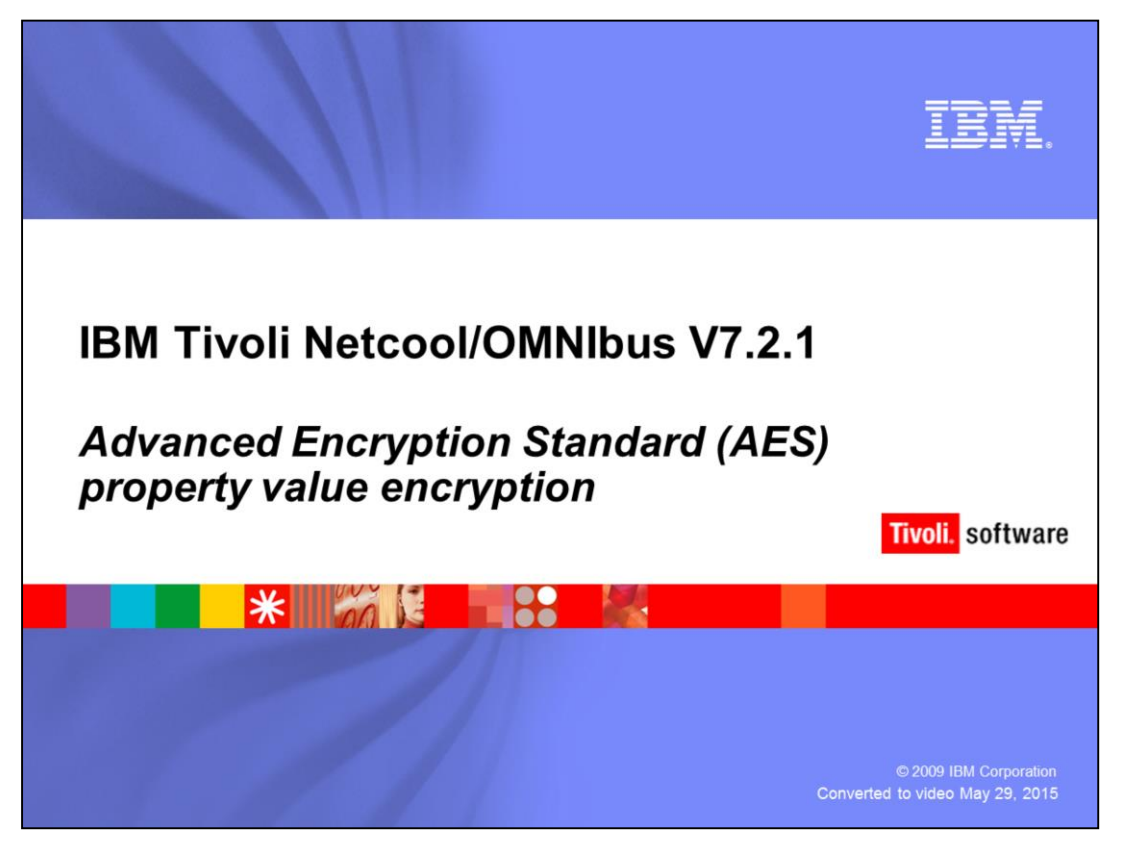

Hello, and welcome to the OMNIbus IBM Education assistance module, AES property value encryption.

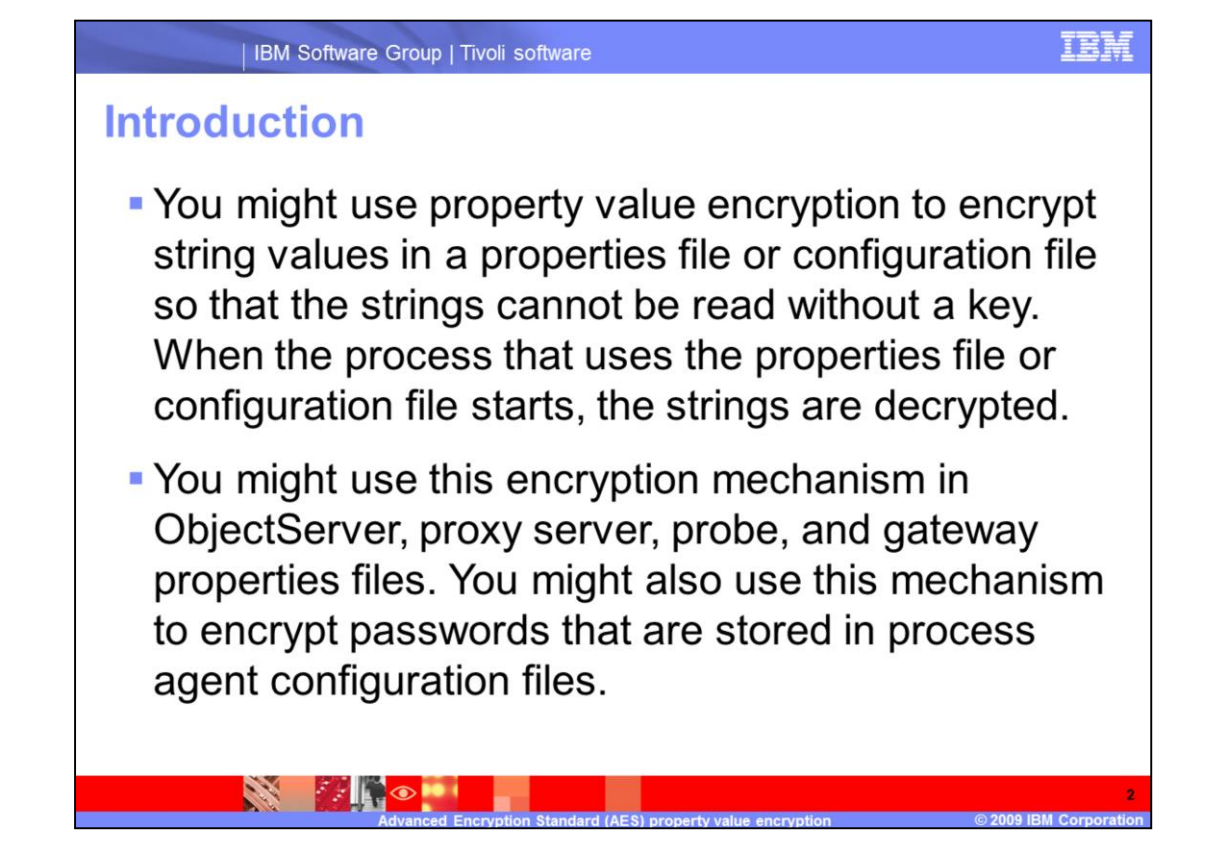

You might use property value encryption to encrypt string values in property or configuration files so that the strings cannot be read without a key. When a process uses the property or configuration file starts, the strings are decrypted. You might use this encryption in ObjectServer, proxy server, probe, and gateway properties files. You might also use this encryption for passwords that are stored in process agent configuration files.

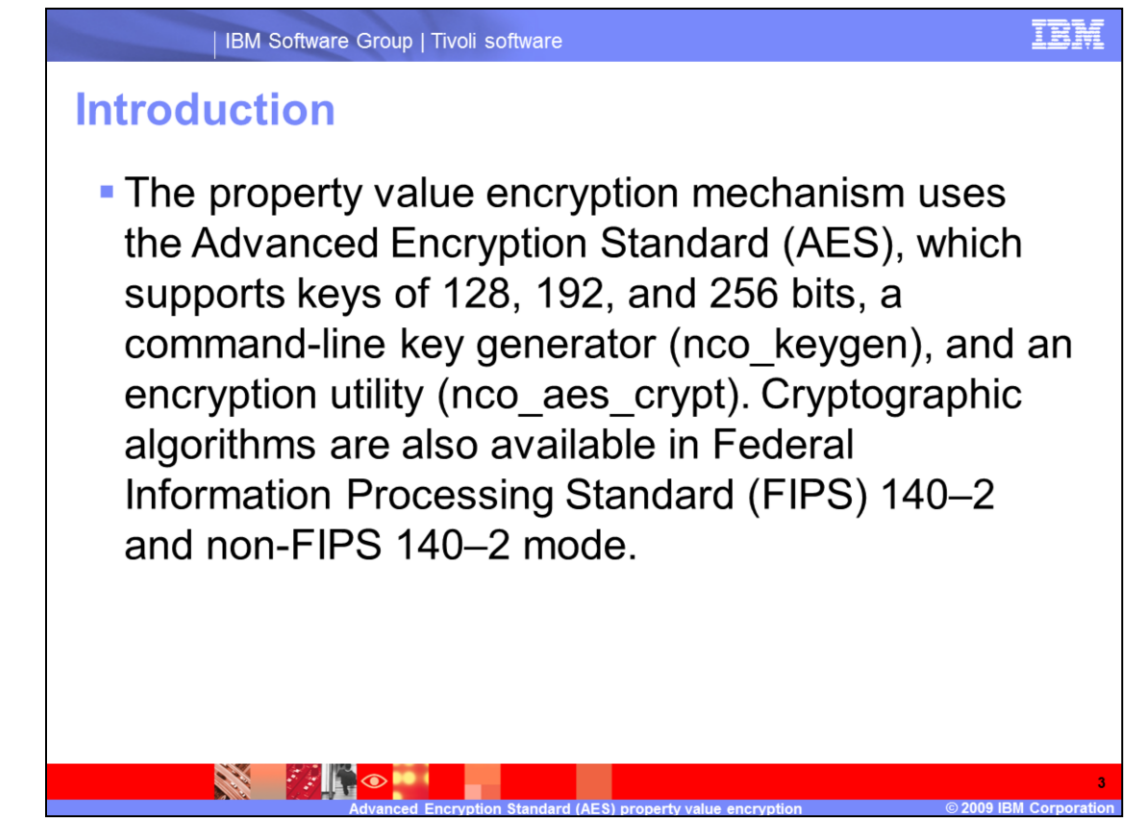

OMNIbus 7.2.1 might use the AES standard. The AES standard, in OMNIbus, provides greater key support, the nco\_keygen key generator, and the nco\_aes\_crypt utility. Cryptographic algorithms are also available in Federal Information Processing Standard (FIPS) and non-FIPS mode.

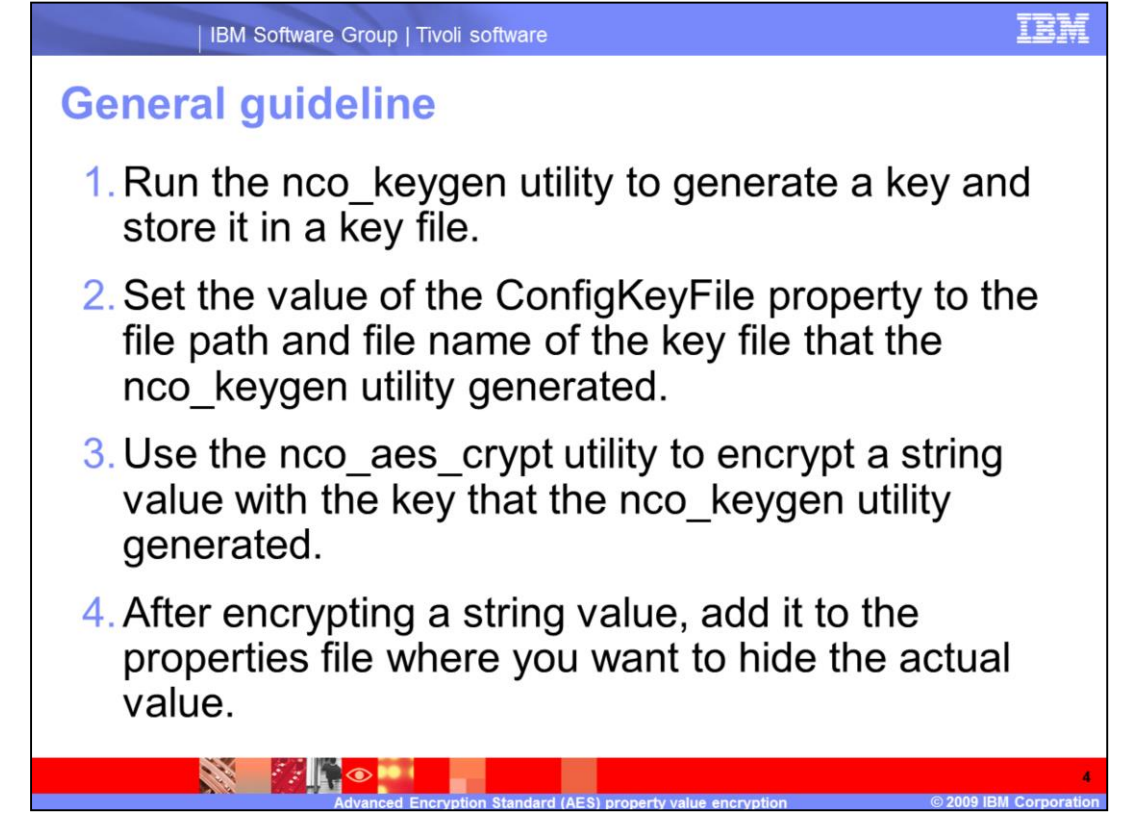

The general guideline to use the new AES encryption standard are to:

1.Run the nco\_keygen utility to generate a key and store it in a key file.

2.Set the value of the ConfigKeyFile property to the file path and file name of the key file that the nco\_keygen utility generated.

3.Use the nco\_aes\_crypt utility to encrypt a string value with the key that the nco\_keygen utility generated.

4.After encrypting a string value, add it to the properties file within which you want to hide the actual value.

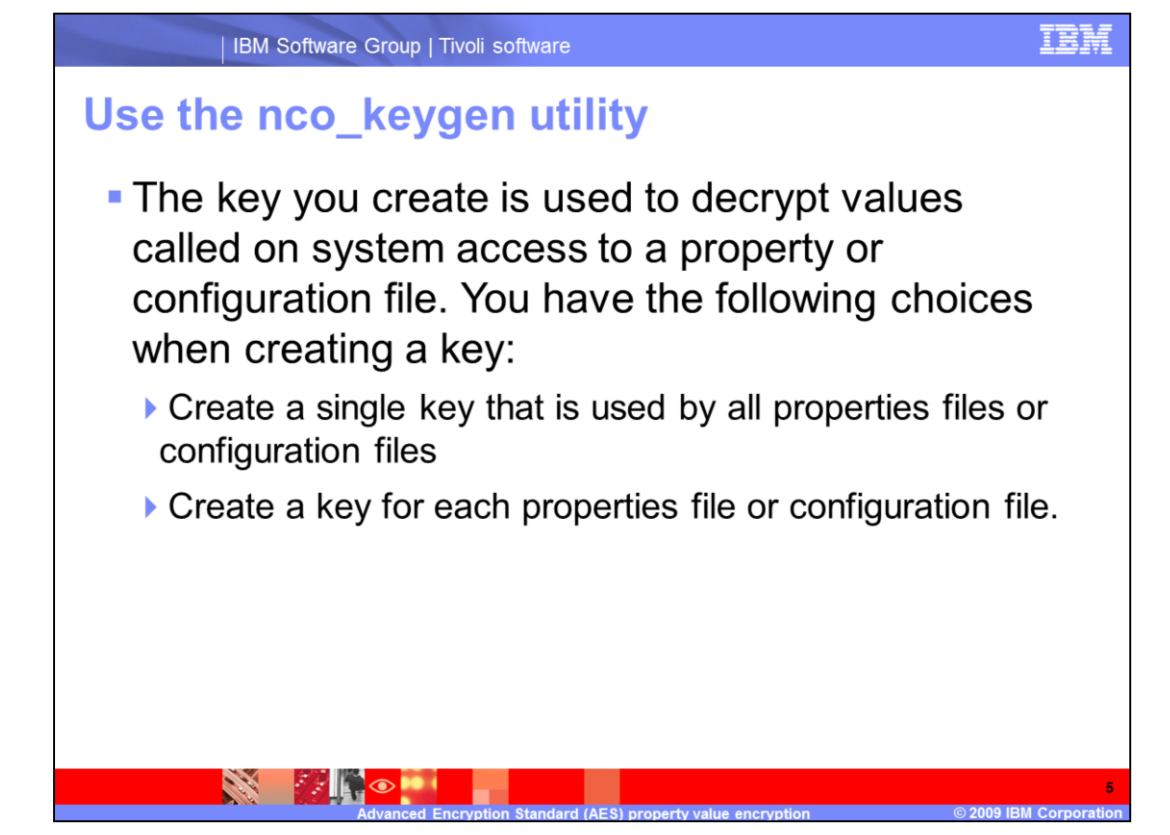

You might create a single key that is used by all the properties or configuration files, or create a key for each properties or configuration file.

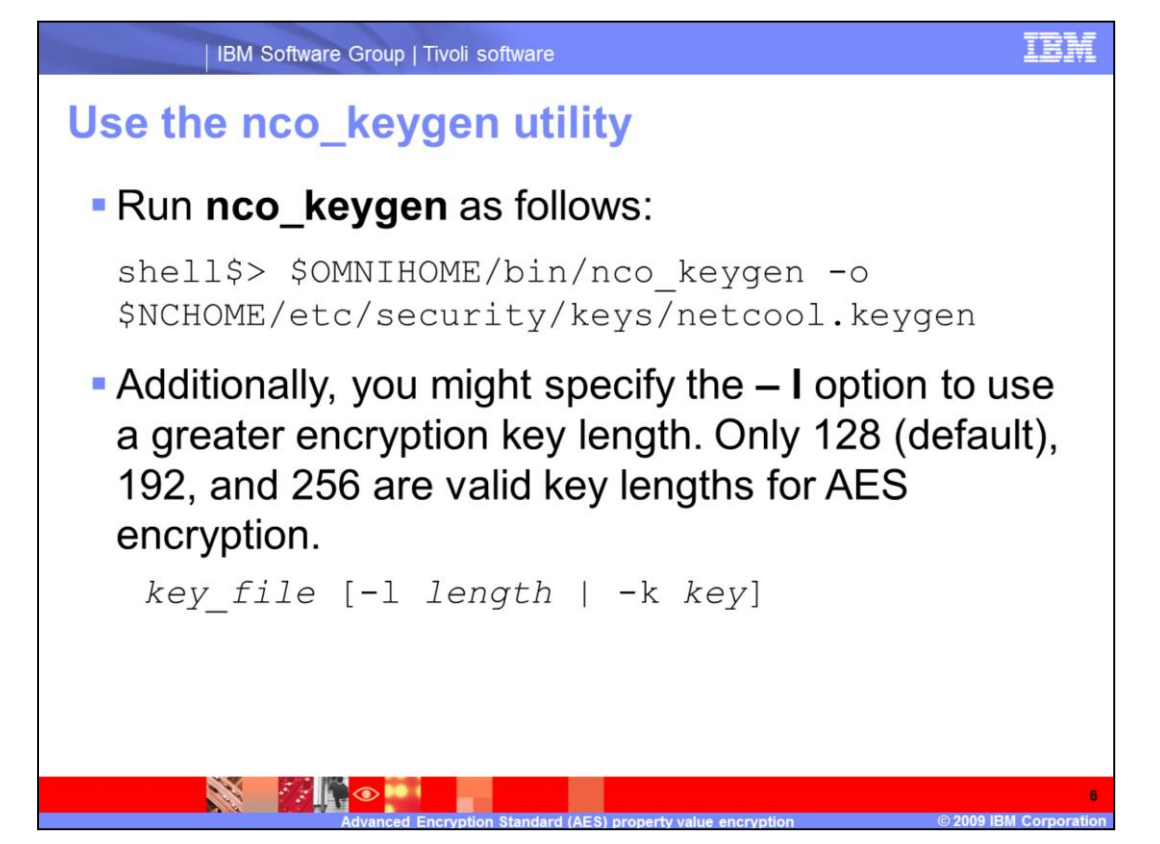

The nco keygen command might be run with the default values or additional parameters. Additional parameters include:

*key\_file* which represents the output file path and file name to which the key is saved.

*length* 3which represents the length in bits of the key, as specified by you. This number must be divisible by 8 to make a whole number of bytes. The default is 128. Only 128, 192, and 256 are valid key lengths for AES encryption.

*And key* which represents the value of your specified key in hexadecimal digits.

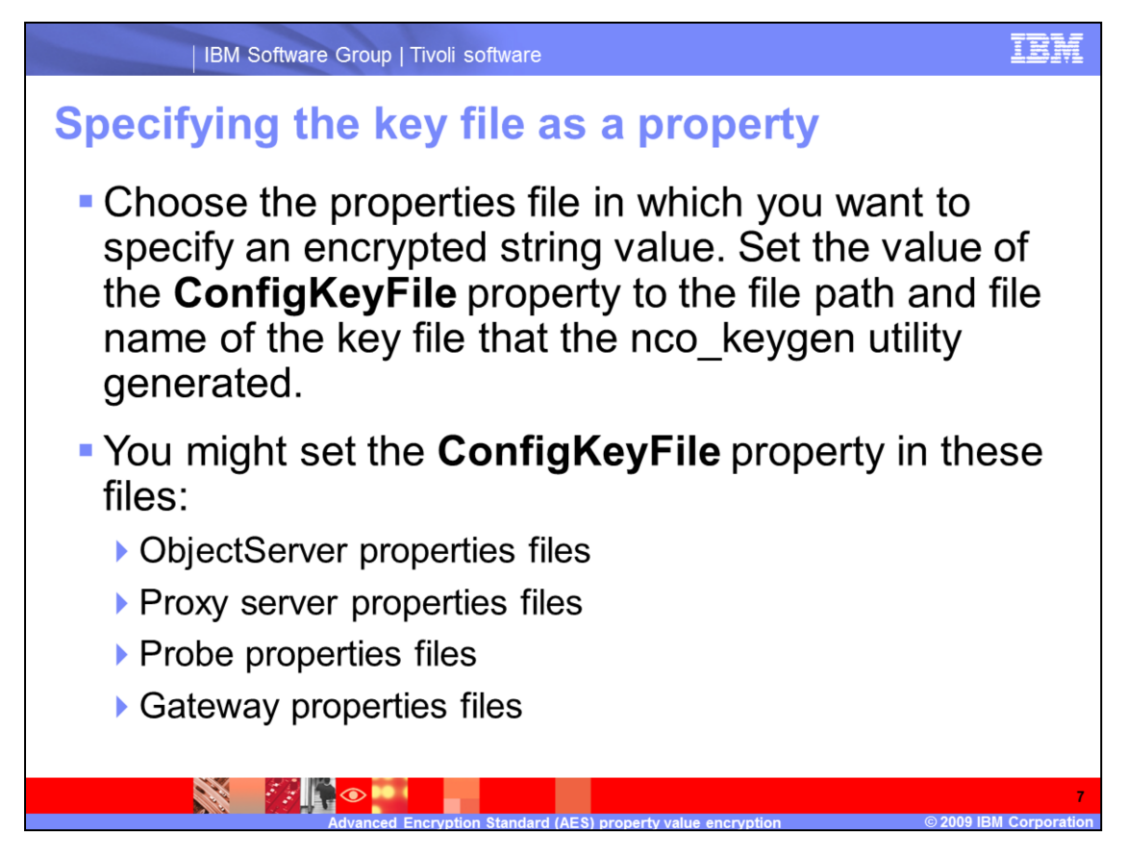

Choose the properties file in which you want to specify an encrypted string value. Set the value of the **ConfigKeyFile** property to the file path and file name of the key file that the nco\_keygen utility generated.

You might set the **ConfigKeyFile** property in these files:

ObjectServer properties files

Proxy server properties files

Probe properties files

Gateway properties files.

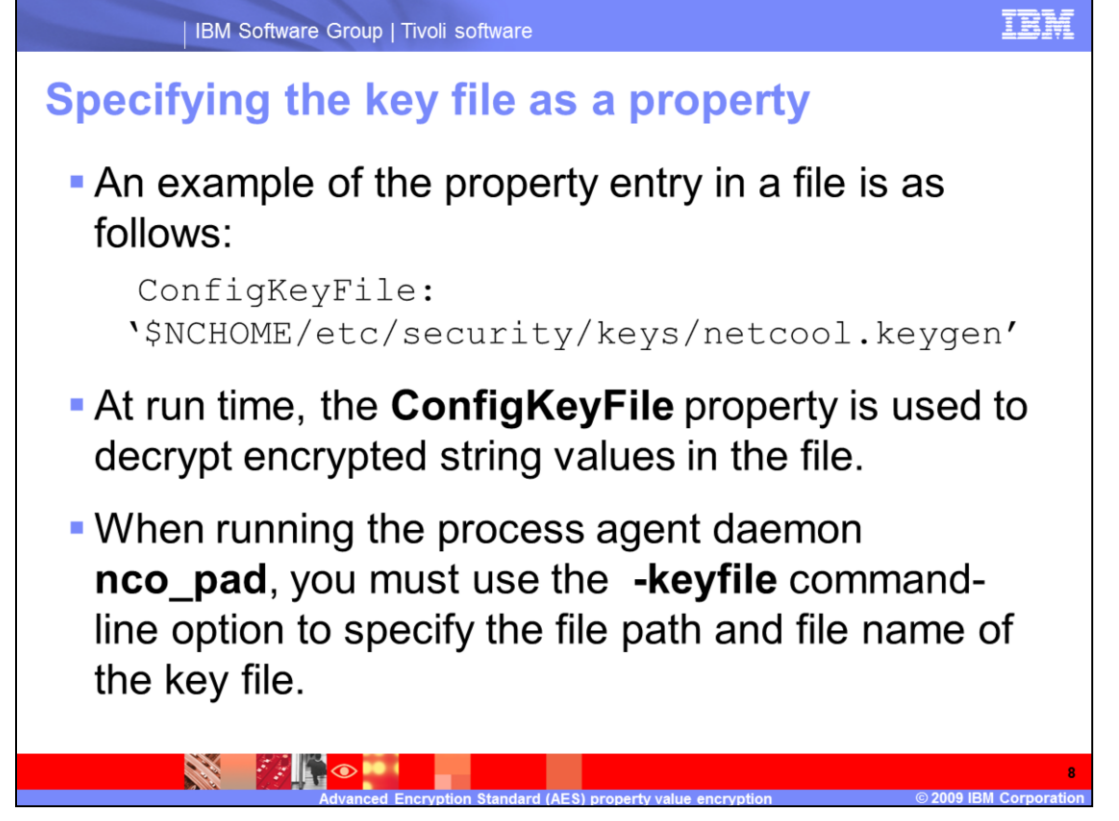

At run time, the **ConfigKeyFile** property is used to decrypt encrypted string values in the file.

When running the process agent daemon **nco\_pad**, you must use the **–keyfile** commandline option to specify the file path and file name of the key file.

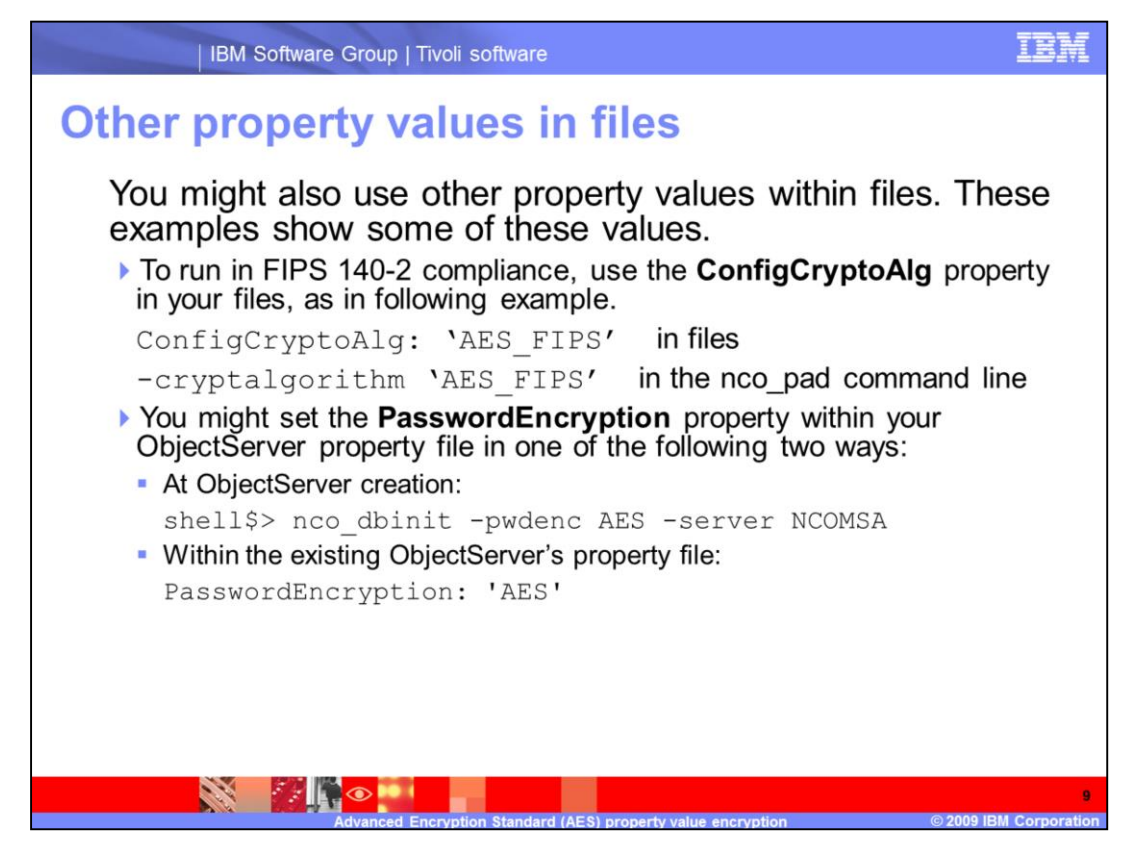

You might also use other property values within files. These examples show some of these values.

To run in FIPS 140-2 compliance, use the **ConfigCryptoAlg** property in your files, as in following example.

```
ConfigCryptoAlg: AES_FIPS in files
```
**And -cryptalgorithm 'AES\_FIPS'** in the nco\_pad command line

You might set the **PasswordEncryption** property within your ObjectServer's property file in one of the following two ways:

At ObjectServer creation by using the **nco\_dbinit -pwdenc AES server NCOMSA**

or within the existing ObjectServer's property file. Use the **PasswordEncryption: 'AES'** value.

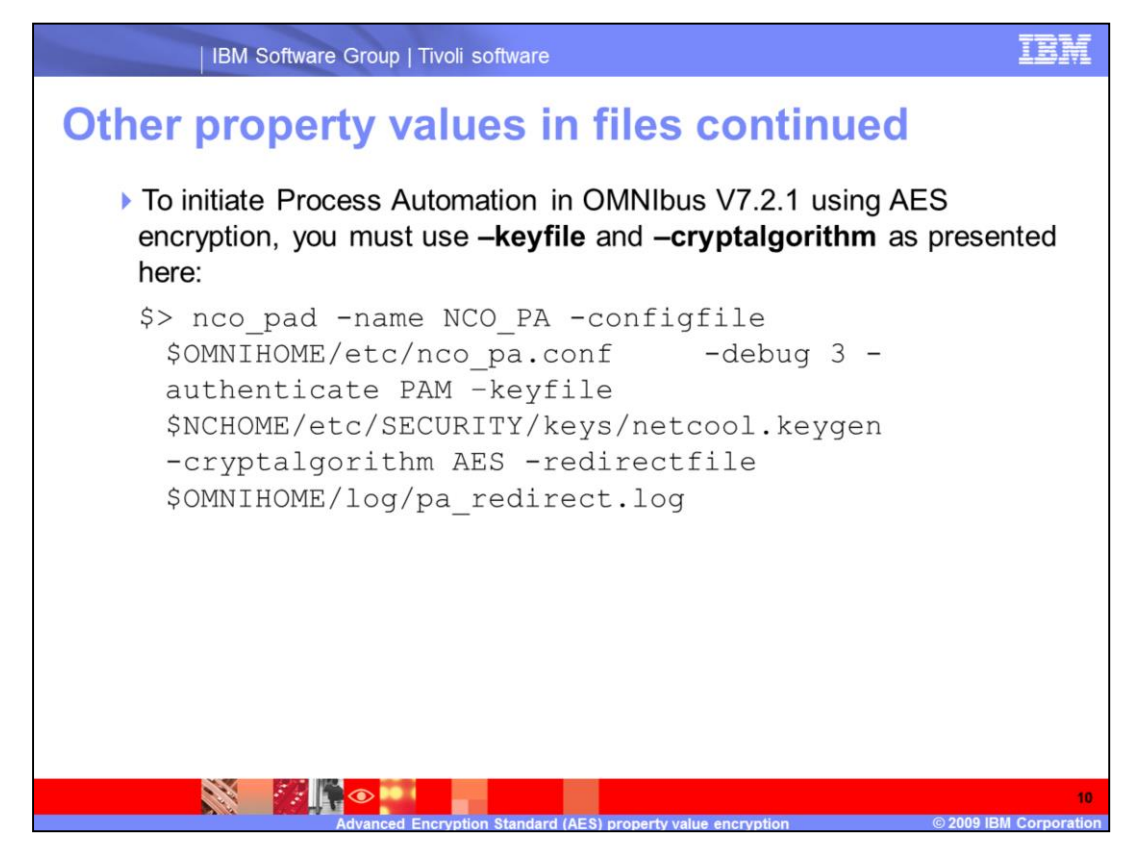

To initiate Process Automation in OMNIbus V7.2.1 using AES encryption, you must use **– keyfile** and **–cryptalgorithm** as presented here.

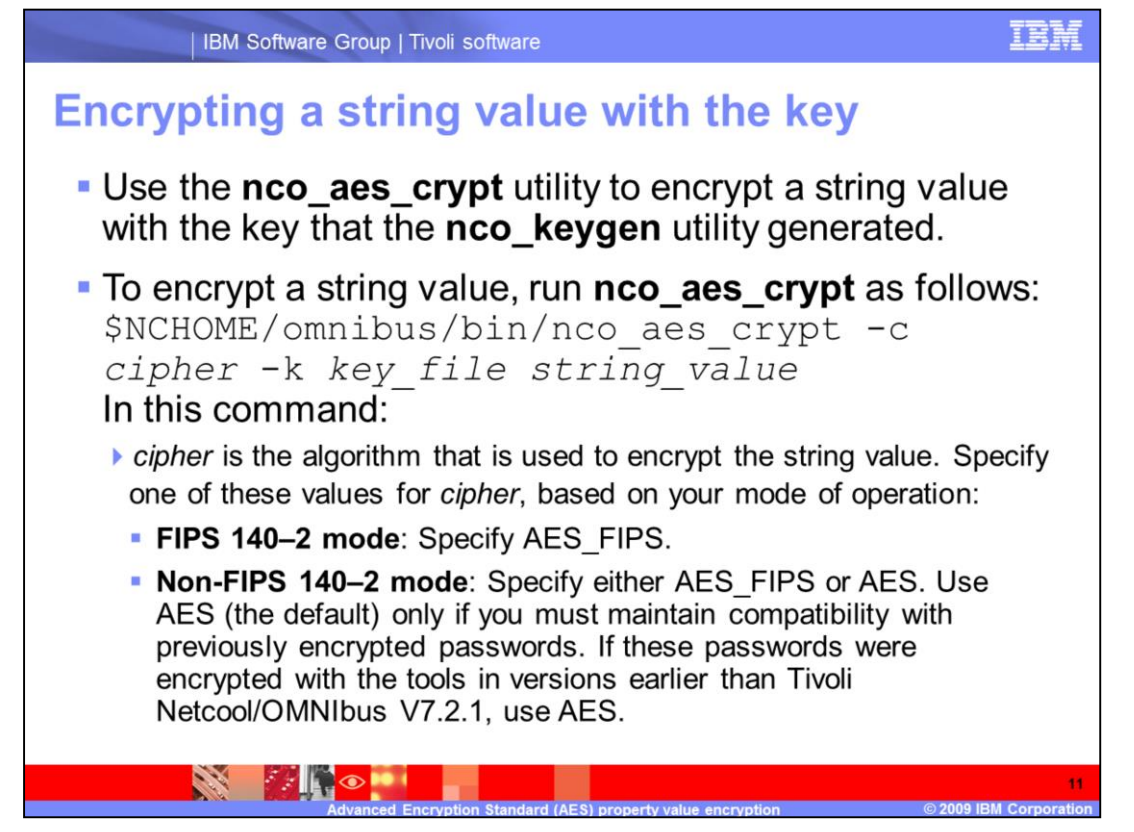

Use the **nco\_aes\_crypt** utility to encrypt a string value with the key that the **nco\_keygen** utility generated.

To encrypt a string value:

Run **nco\_aes\_crypt** as follows: \$NCHOME/omnibus/bin/nco\_aes\_crypt -c *cipher* -k *key\_file string\_value*

In this command:

*cipher* is the algorithm that is used to encrypt the string value. Specify one of these values for *cipher*, based on your mode of operation:

FIPS 140–2 mode: Specify AES FIPS.

Non-FIPS 140–2 mode: Specify either AES\_FIPS or AES. Use AES (the default) only if you need to maintain compatibility with passwords that were encrypted using the tools provided in versions earlier than Tivoli Netcool/OMNIbus V7.2.1.

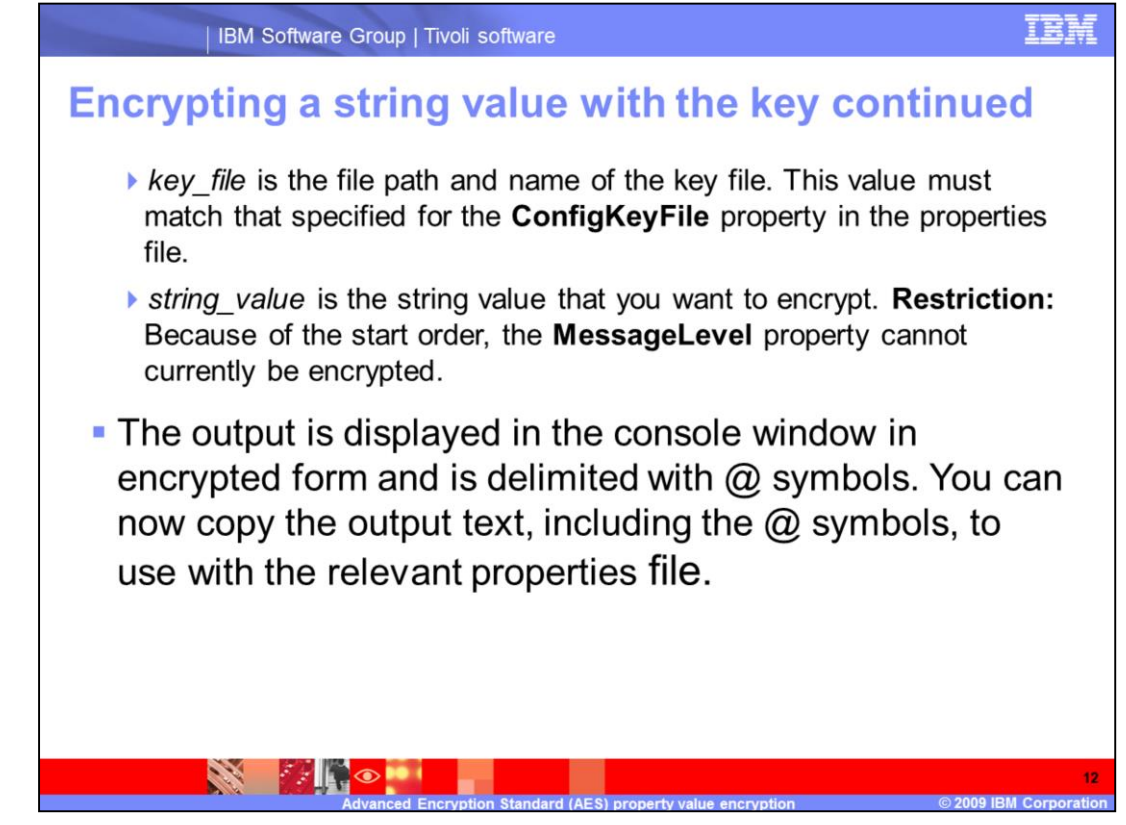

*The command parameters continued from the previous slide also include values:*

*key\_file* which is the file path and name of the key file. This value must match that specified for the **ConfigKeyFile** property in the properties file.

*string\_value* which is the string value that you want to encrypt. **Restriction:** Because of start order, the **MessageLevel** property cannot currently be encrypted.

The output is displayed in the console window in encrypted form and is delimited with @ symbols. You can now copy the output text, including the @ symbols, to use with the relevant properties file.

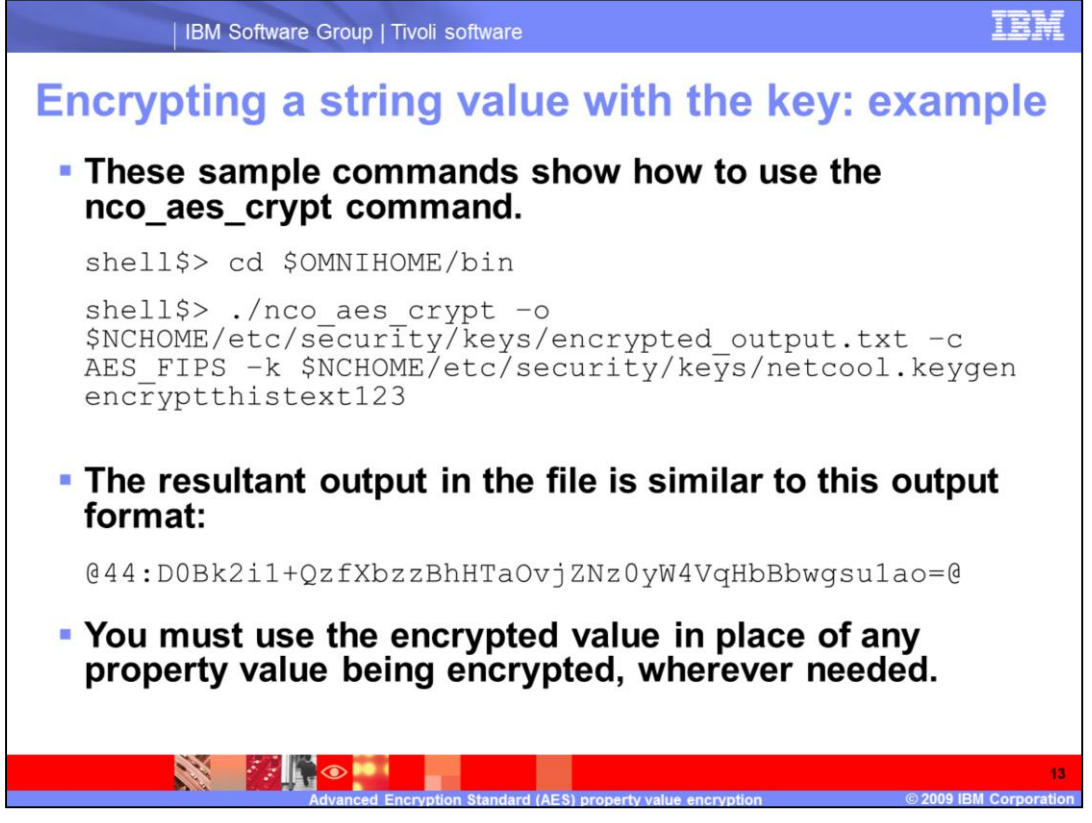

These sample commands show how to use the **nco\_aes\_crypt** command.

The resultant output in the file is similar to this output format.

You must use the encrypted value in place of any property value being encrypted, wherever needed.

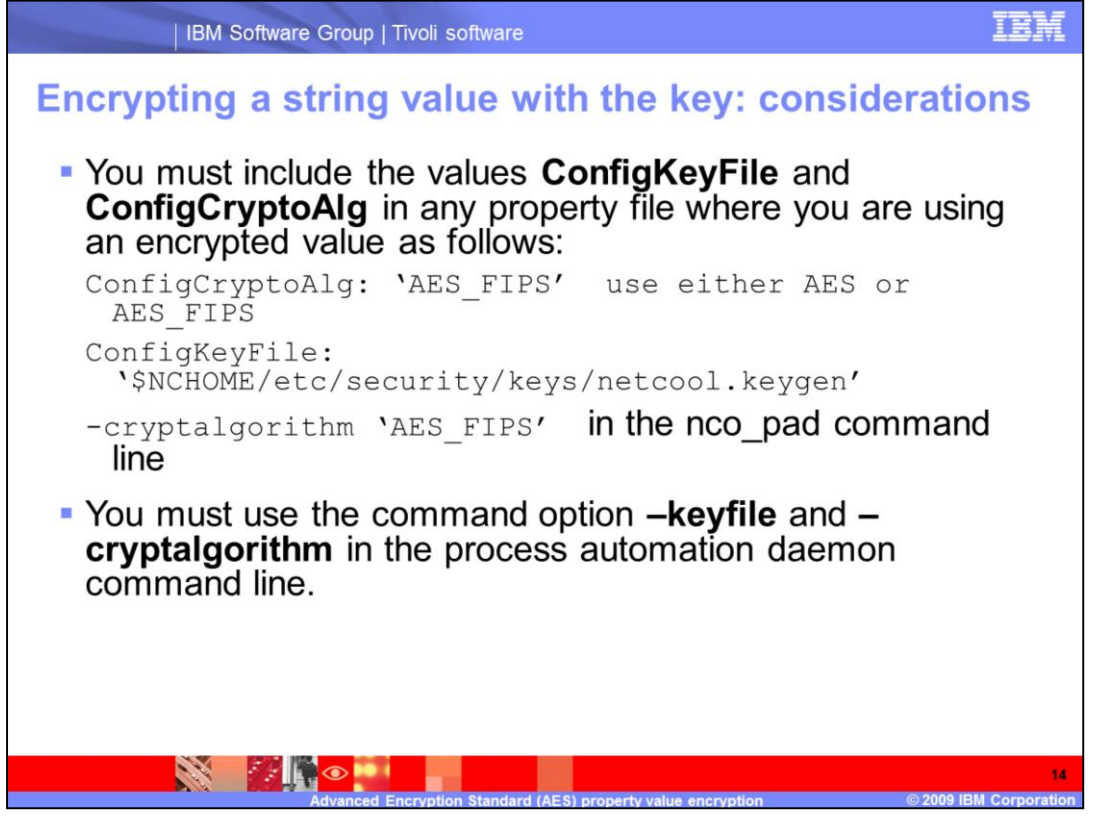

A few consideration to take note of are:

You must include the values **ConfigKeyFile** and **ConfigCryptoAlg** in any property file where you are using an encrypted value.

You must use the command option **–keyfile** and **-cryptalgorithm** in in the process automation daemon command line.

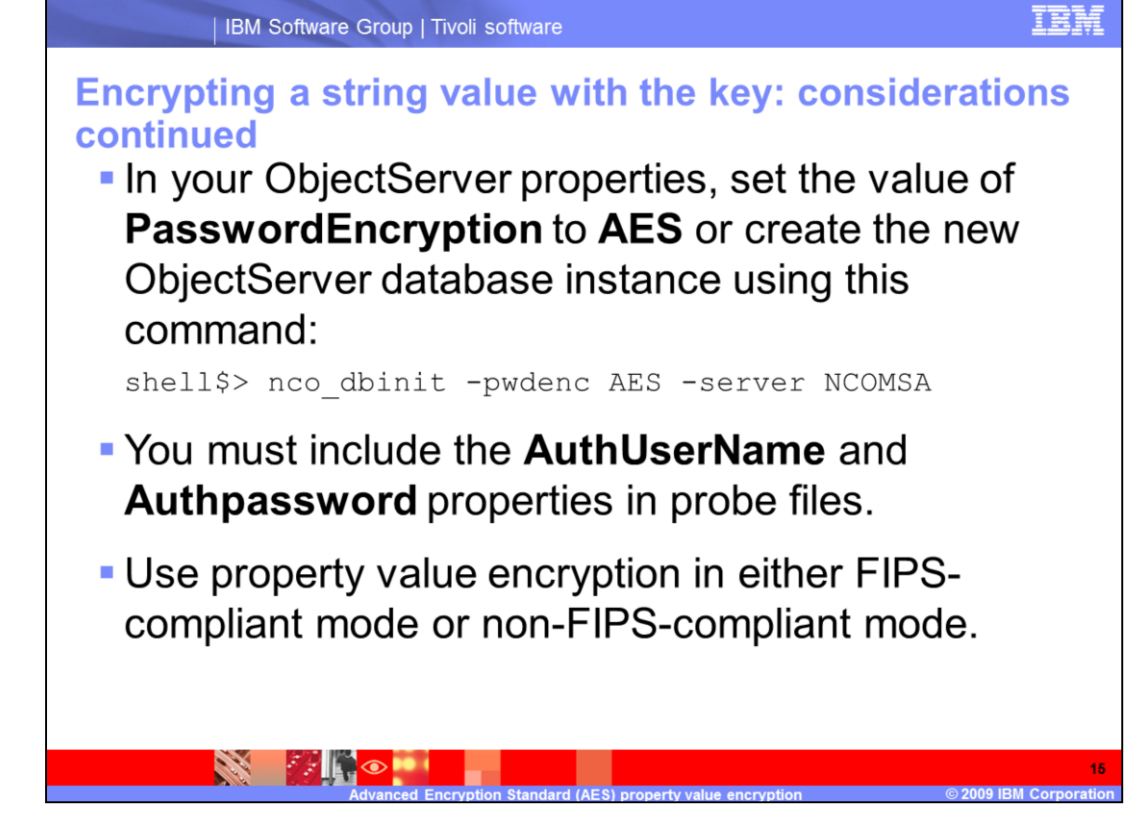

In your ObjectServer properties, set the value of **PasswordEncryption** to **AES**, or create the new ObjectServer database instance using the nco\_dbinit command.

You must include the **AuthUserName** and **Authpassword** properties in probe files.

Use property value encryption in either FIPS-compliant mode or non-FIPS compliant mode.

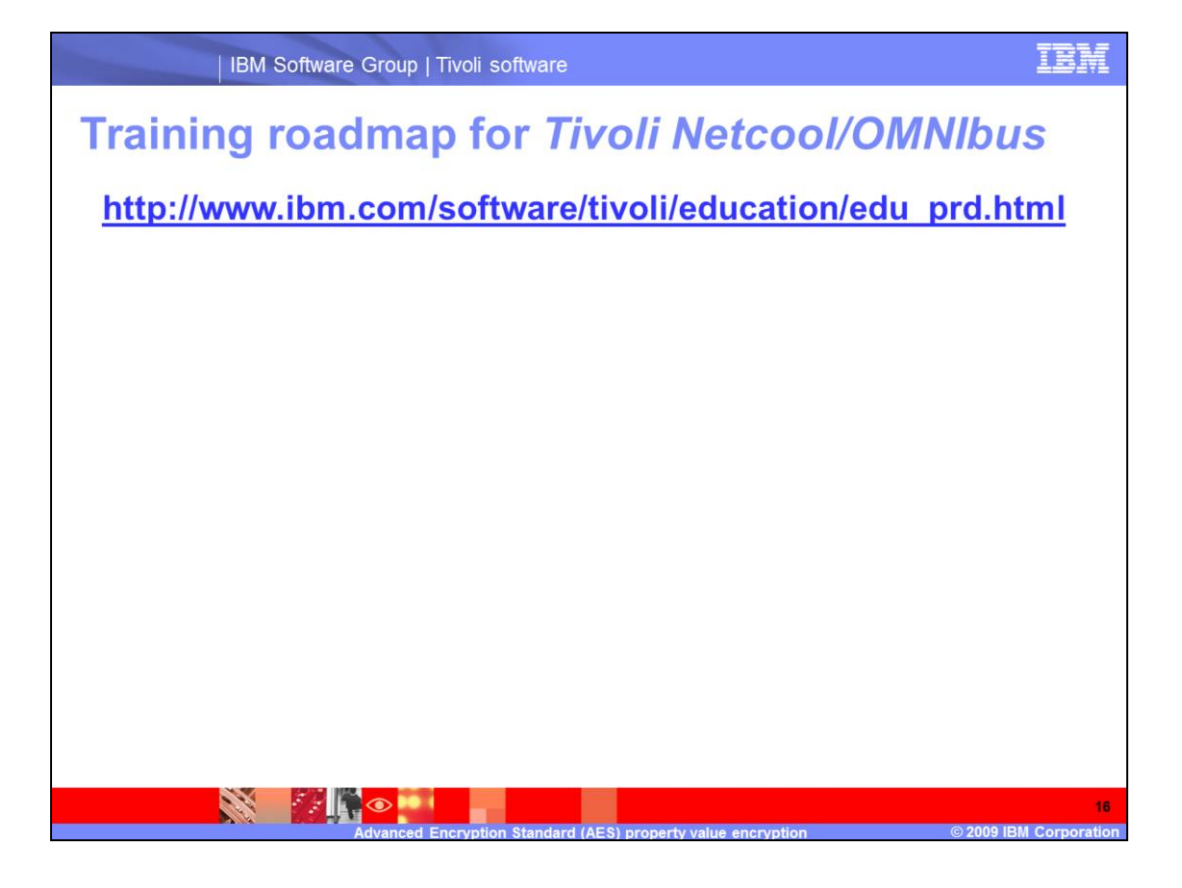

## **Trademarks, copyrights, and disclaimers**

IBM, the IBM logo, ibm.com, and the following terms are trademarks or registered trademarks of International Business Machines Corporation in the United States,

Tivoli

If these and other IBM trademarked terms are marked on their first occurrence in this information with a trademark symbol (® or ™), these symbols indicate U.S.<br>registered or common law trademarks owned by IBM at the time

Other company, product, or service names may be trademarks or service marks of others

Product data has been reviewed for accuracy as of the date of initial publication. Product data is subject to change without notice. This document could include<br>technical inaccuracies or typographical errors. IBM may make

THE INFORMATION PROVIDED IN THIS DOCUMENT IS DISTRIBUTED "AS IS" WITHOUT ANY WARRANTY, EITHER EXPRESS OR IMPLIED. IBM EXPRESSLY DISCLAMS ANY WARRANTY, EITHER EXPRESS OR IMPLIED. IBM SEPRESSLY DISCLAMS ANY WARRANTY, EITHER

IBM makes no representations or warranties, express or implied, regarding non-IBM products and services.

The provision of the information contained herein is not intended to, and does not, grant any right or license under any IBM patents or copyrights. Inquiries regarding

**IBM Director of Licensing<br>IBM Corporation**<br>North Castle Drive<br>Armonk, NY 10504-1785<br>U.S.A

Performance is based on measurements and projections using standard IBM benchmarks in a controlled environment. All customer examples described are presented<br>as illustrations of how those customers have used IBM products a

© Copyright International Business Machines Corporation 2009. All rights reserved.

Note to U.S. Government Users - Documentation related to restricted rights-Use, duplication or disclosure is subject to restrictions set forth in GSA ADP Schedule<br>Contract and IBM Corp.

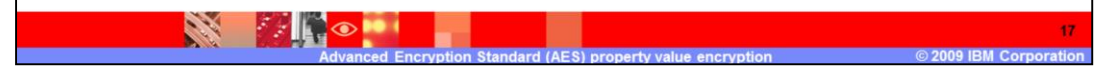